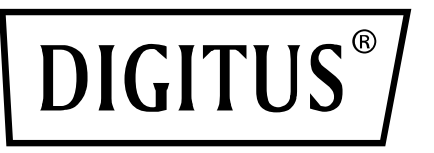

# **USB 3.0, 4-POORTS PCI EXPRESS UITBREIDINGSKAART**

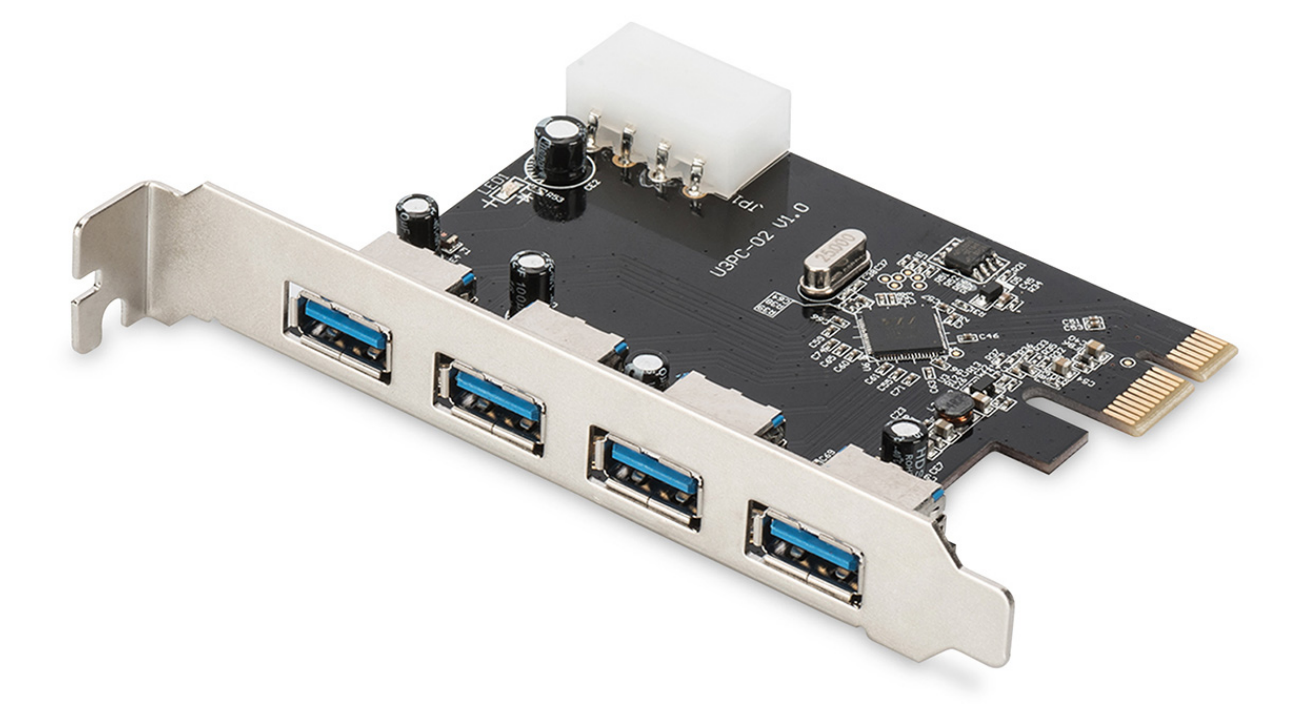

**Gebruikershandleiding**  DS-30221-1

## *Kenmerken*

- Volledig compatibel met PCI Express basisspecificatie revisie 2.0
- Single-lane (x1) PCI Express doorvoersnelheden tot 5 Gbps
- Compatibel met Universal Serial Bus 3.0 specificatie revisie 1.0
- Ondersteunt gelijktijdige werking van meerdere USB 3.0, USB 2.0 en USB 1.1-apparaten
- Ondersteunt de volgende datasnelheden: Low-speed (1,5 Mbps)/Full-speed (12 Mbps)/High-speed (480 Mbps)/Super-speed (5 Gbps)
- Ondersteunt 4 stroomafwaartse poorten voor alle snelheden
- Ingebouwde 4-pins aansluiting voor het ontvangen van extra voeding van het systeem
- De hot-swapping-functie stelt u in staat om apparaten aan te sluiten/los te koppelen zonder het systeem uit te schakelen
- Ondersteuning van Windows<sup>®</sup> XP/Vista/7/8/10 (32/64 bit)

## *Systeemeisen*

- Windows<sup>®</sup> XP/Vista/7/8/10 (32/64 bit)
- Eén vrije PCI Express-sleuf (aanbevolen PCI Express 2.0)

#### *Inhoud verpakking*

- 1 x USB 3.0, 4-poorts PCI Express-kaart
- 1 x Stuurprogramma-CD
- 1 x Gebruikershandleiding

# *Beschrijving van de hardware*

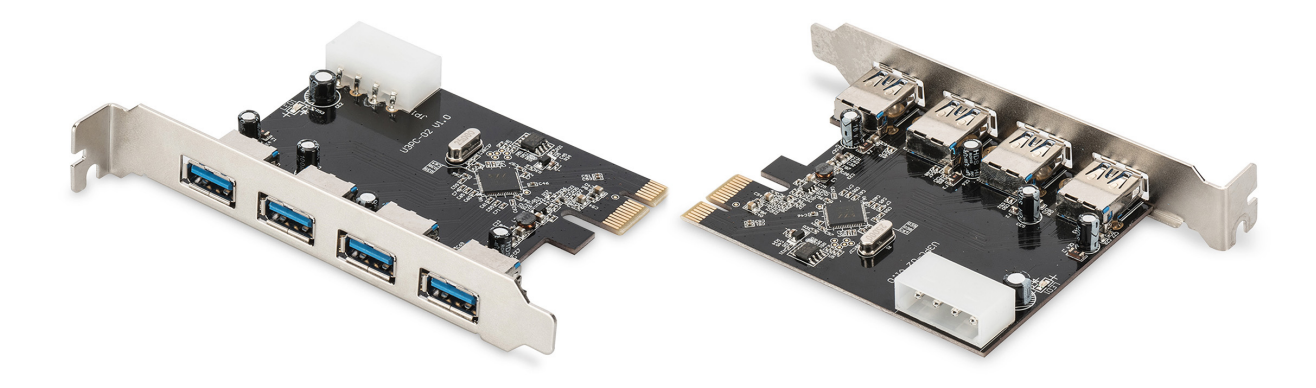

#### *Installatie van de hardware*

- 1. Schakel de stroom naar uw computer uit.
- 2. Koppel het netsnoer los en verwijder de kap van de computer.
- 3. Verwijder de sleufbeugel uit een vrije PCIe-sleuf.
- 4. Om de kaart te installeren, lijn zorgvuldig de buskaartconnector met de geselecteerde PCI-sleuf op het moederbord uit. Duw de kaart stevig naar beneden.
- 5. Schroef de bevestigingschroef van de sleufbeugel terug om de kaart te bevestigen.
- 6. Plaats de kap van de computer terug en sluit het netsnoer opnieuw aan.

#### *Het stuurprogramma installeren Voor Windows® XP/Vista/Win7/8/10 (32/64 bit)*

- 1. Plaats de stuurprogramma-CD van de USB 3.0, 4-poorts Express-kaart in uw CD-romstation.
- 2. Volg de instructies op het scherm op om de installatie te voltooien.

#### *De installatie van het stuurprogramma controleren*

Klik in systeemeigenschappen op de "**Apparaatbeheer**"-tab, die u vanuit het configuratiescherm in Windows kunt benaderen. U moet een "VIA USB 3.0 basishub" en een "**VIA USB eXtensible host-controller**" onder het item "**Universal Serial Bus-controllers**" zien.